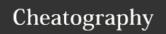

## IoT- The DragonBoard™ 410c Cheat Sheet

by aneeman via cheatography.com/24188/cs/5546/

#### 1.DragonBoard 410C Overview

Overview of the DragonBoard 410C can be found DragonBoard in the FOLLOWING VIDEO DragonBoard 410C Overview

#### 2. Getting and Starting up the DragonBoard™ 410c

| Order the board from                                           | arrow.com                      |
|----------------------------------------------------------------|--------------------------------|
| Register with 95boards.org                                     | 95boards.org                   |
| Register with Qualcomm                                         | qualcomm.com                   |
| The FOLLOWING VIDEO describes Bringing Up the DragonBoard 410C | Bringing up the Board Natively |

#### 3. Development Environment 3.1 Android Studio

For Android Development Android Studio with JDK 7 and up will be used

Android Studio Resources can be found in developer.android.com the following URL

#### 3.2 ADB Terminology

| adb devices            | List Android devices connected to PC/Host |
|------------------------|-------------------------------------------|
| adb shell              | Creates Terminal Session                  |
| adb root               | RUns the ADB as a root user               |
| adb push               | Sends a file from the host to the device  |
| adb pull               | Downloads a file from the device          |
| adb kill-server        | Stops the server                          |
| ADB Complete Reference | ADB Refernce Resource                     |

#### 3.3 Setting up ADB USB for Windows Hosts

The procedure described in the following URL is ADB USB needed for Windows Hosts only Setup(Windows)

#### 3.4 Using ADB Over Wi-Fi

Using ADB Over Wi-Fi with the DragonBoard 410C Using ADB over is Described in the FOLLOWING VIDEO Wi-Fi(Windows)

#### **Changing your Operating System**

SD, Fastboot

download download from 96boards.org, also download win32diskimager from sourceforge.net

Path variables

Flash to microSD

flash to DragonBoard

#### 3.5 Fastboot Protocol (ADB and Fastboot Commands)

The following is an ADB and http://techbeasts.com/2014/01/05/useful-fastboot command adb-and-fastboot-commands-and-how-reference URL to-them

#### 4. Supplement Material - 4.1 Unix Commands

| Is        | List the contents of the current directory                |
|-----------|-----------------------------------------------------------|
| cd        | Change directory                                          |
| echo      | Print/calls something out of the terminal                 |
| cat       | Outputs contents of a file to a different a different I/O |
| export    | Used to create a path variable                            |
| (sudo) su | Enter superuser mode                                      |
| chmod     | Changes file permissions(read, write, execute)            |
| exit/quit | Exit/quit current mode                                    |
|           | Current directory                                         |
|           | Parent directory                                          |
| 1         | Executes files                                            |

### 4.2 Supplement Material - MS-DOS

| dir      | Displays the content of a directory/folder |  |  |
|----------|--------------------------------------------|--|--|
| cls      | Clears the skin( display)                  |  |  |
| сору     | Copy files to a destination of choice      |  |  |
| echo     | Prints/calls something out to the terminal |  |  |
| del      | Deletes a file                             |  |  |
| undelete | Restores a deleted file                    |  |  |
| print    | Prints the contents of a text file         |  |  |
| mkdir*   | Make a new folder                          |  |  |

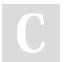

By **aneeman** cheatography.com/aneeman/

Not published yet. Last updated 5th February, 2016. Page 1 of 2. Sponsored by **ApolloPad.com**Everyone has a novel in them. Finish Yours! https://apollopad.com

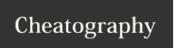

# IoT- The DragonBoard™ 410c Cheat Sheet by aneeman via cheatography.com/24188/cs/5546/

| 5. Development Environment Setup - G                           | Bit                                                               |
|----------------------------------------------------------------|-------------------------------------------------------------------|
| git init Initializes a git repository                          | git init                                                          |
| git clone Copies a git repository to your local computer       | git clone <repository location=""></repository>                   |
| git add Adds file to track                                     | git add <file name=""></file>                                     |
| git rm Remove files from being tracked                         | git rm <file name=""></file>                                      |
| git commit  Cretae a snapshot of a repository                  | git commit                                                        |
| git push Uploads all local branch commits to online repository | git push <remote-name> <branch-name>.</branch-name></remote-name> |
| git pull Pull snapshots from online to local repository        | git pull <remote></remote>                                        |
| git cheat sheet URL                                            | Git Reference                                                     |

| Recovering 1 | from a Bricked | Board |  |
|--------------|----------------|-------|--|
| Soft Brick   |                |       |  |

Hard Brick

Rescuing a Soft Bricked Board

Brick Prevention:

- GPIO Brick Prevention
- Deleting Partition Tables Prevention

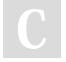

By **aneeman** cheatography.com/aneeman/

Not published yet. Last updated 5th February, 2016. Page 2 of 2. Sponsored by **ApolloPad.com**Everyone has a novel in them. Finish Yours! https://apollopad.com